## **TaBSAP Documentation**

Release latest

### Contents

| 1 | User Guide - v1.0.2 A pipeline to analyze the data obtained from targeted bisulfite sequencing through the ion-torrent platform.  1.1 Minimum System Requirements |   |
|---|----------------------------------------------------------------------------------------------------|---|
| 2 | Installation:                                                                                                    | • |
| 3 | To download                                                                                                    | : |
| 4 | To Clone                                                                                                    | , |

### CHAPTER 1

User Guide - v1.0.2 A pipeline to analyze the data obtained from targeted bisulfite sequencing through the ion-torrent platform.

TaBSAP is a pipeline to map bisulfite treated sequencing reads to a genome of interest and perform methylation calls in a single step and enables a researcher to analyze the methylation levels of their samples straight away. It's main features are:

- -Bisulfite mapping and methylation calling in one single step
- -Supports single-end read alignments
- -Alignment seed length, number of mismatches etc. are adjustable
- -The output gives heatmap with categories.

#### 1.1 Minimum System Requirements

- 1.1.1 Project Name: TaBS-Pipe
- 1.1.2 Project Homepage: https://github.com/pradyumnasagar/TaBSAP
- 1.1.3 Operating System: 64 bit Unix-like OS/ Linux Distributions(Ubuntu, CentOS, RHEL,etc.), Windows (with cygwin and R in cygwin).
- 1.1.4 Programming Language: SHELL Scripting.
- 1.1.5 Recommended System Requirement: 4GB RAM, 64 bit unix/linux OS.
- 1.1.6 Other Requirements: R, Pheatmap package for R,fastx toolkit(for 32 bit System), Dos2Unix.
- 1.1.7 License: MIT License.

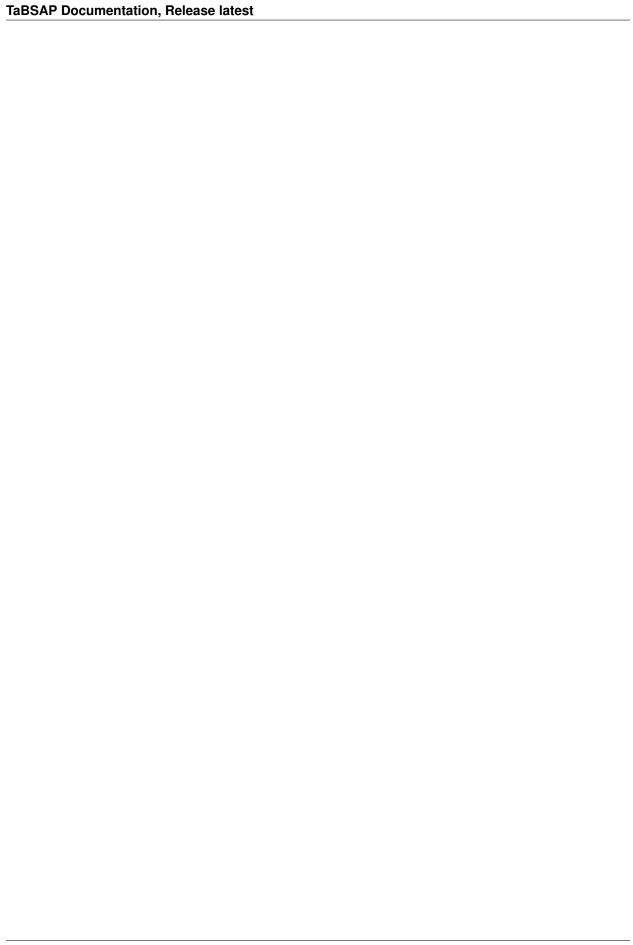

| CH | IAF | TE | R |  |
|----|-----|----|---|--|

|  | Installation: |
|--|---------------|

Install the requirements Download the pipeline or clone the Pipeline in your Linux system with git Open Terminal

# $\mathsf{CHAPTER}\,3$

To download

wget https://github.com/pradyumnasagar/TaBSAP/archive/v1.0.2.zip unzip v1.0.2.zip cd v1.0.2

| CF  | 4Δ | D. | ΓF | R      | 4             |
|-----|----|----|----|--------|---------------|
| LJΓ | 17 | г  |    | $\Box$ | $-\mathbf{r}$ |

To Clone

git clone https://github.com/pradyumnasagar/TaBSAP.git

cd TaBSAP

Copy all the fastq files to fastq folder and Unconverted reference to reference folder Run the pipeline and follow the ON-Screen Instructions ./start.sh